### BAB 3 METODOLOGI PENELITIAN

### 3.1 Studi Literatur

Pada tahap ini, akan dilakukan pembelajaran teori-teori yang berkaitan dan melakukan pengumpulan data dan melakukan wawancara kepada salah satu penjual dompet lokal dengan tujuan untuk mengidentifikasi preferensi pria mengenai dompet lokal yang dapat mendukung penelitian ini.

### 3.2 Perancangan Sistem

Pada tahap ini, dilakukan perancangan sebuah design (*mock-up*) serta menentukan alur kerja sistem. Proses rancangan dibuat berupa *flowchart*, *mockup*, dan skema *database*.

### 3.3 Pemrograman Sistem

Setelah tahap perencanaan selesai, akan dimulai pemrograman sistem menggunakan metode Simple Additive Weighting

### 3.4 Pengujian dan Evaluasi Sistem

Setelah tahap pemrograman sistem selesai, sistem tersebut akan diuji dan dievaluasi dengan tujuan untuk memastikan sistem sudah sesuai dengan yang direncanakan.

### 3.5 Perbaikan Sistem

Jika pada tahap pengujian dan evaluasi ditemukan kesalahan atau kekurangan pada sistem, akan dilakukan perbaikan pada sistem tersebut. Kemudian akan menguji dan mengevaluasi sistem kembali.

TAR

### 3.6 Uji Kepuasan Pengguna

Pada tahap ini akan dilakukan uji kepuasan pengguna dengan cara menyebarkan kuesioner menggunakan metode EUCS.

### 3.7 Penulisan Laporan

Setelah sistem selesai akan dilakukan penulisan laporan sebagai bentuk dokumentasi terhadap proses dan hasil akhir pemrograman sistem,serta teori-teori pendukung dalam penelitian yang dilakukan.

### 3.8 Sitemap

Sitemap bertujuan untuk memetakan dan mengetahui alur halaman dari sebuah aplikasi. Pada penelitian kali ini akan memakai dua buah sitemap, yaitu sitemap halaman user, dan sitemap halaman admin, dikarenakan halaman admin dan user akan berbeda.

### 3.8.1 Sitemap User

*Sitemap* user terdiri dari 4 halaman utama pada menu navigasi yaitu, *home*, koleksi, rekomendasi, dan login admin. Kemudian terdapat satu sub-halaman, yaitu *detail*

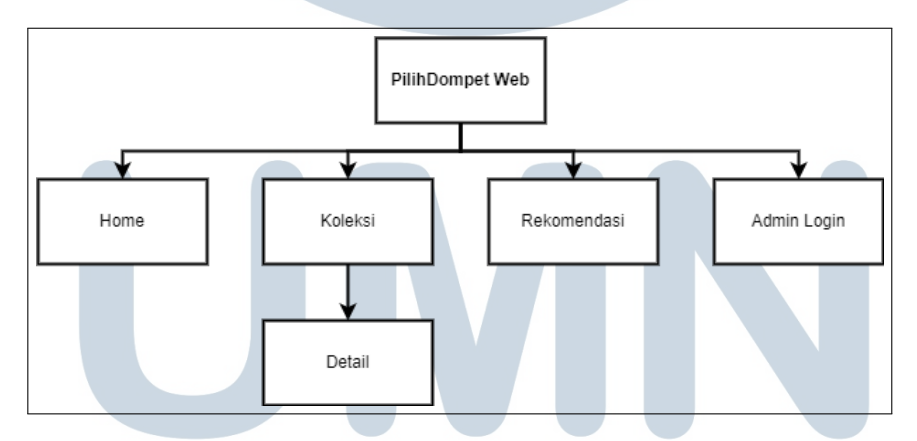

Gambar 3.1. Sitemap Halaman User

Gambar 3.1 merupakan *sitemap* dari halaman *user*. Pada halaman *home* terdiri dari daftar dompet lokal yang ada di dalam sistem, dan dapat menuju halaman detail dompet untuk melihat penjelasan material dan kriteria pada dompet. Kemudian halaman koleksi menampilkan beberapa koleksi dompet lokal yang sudah terdaftar pada aplikasi. Terakhir adalah halaman rekomendasi, merupakan halaman *user* dapat memilih kriteria yang sesuai dan dapat menghasilkan hasil rekomendasi.

### 3.8.2 Sitemap Admin

*Sitemap* admin memiliki beberapa halaman diantaranya adalah halaman *login*, halaman daftar barang, tambah barang, ubah barang, dan hapus barang.

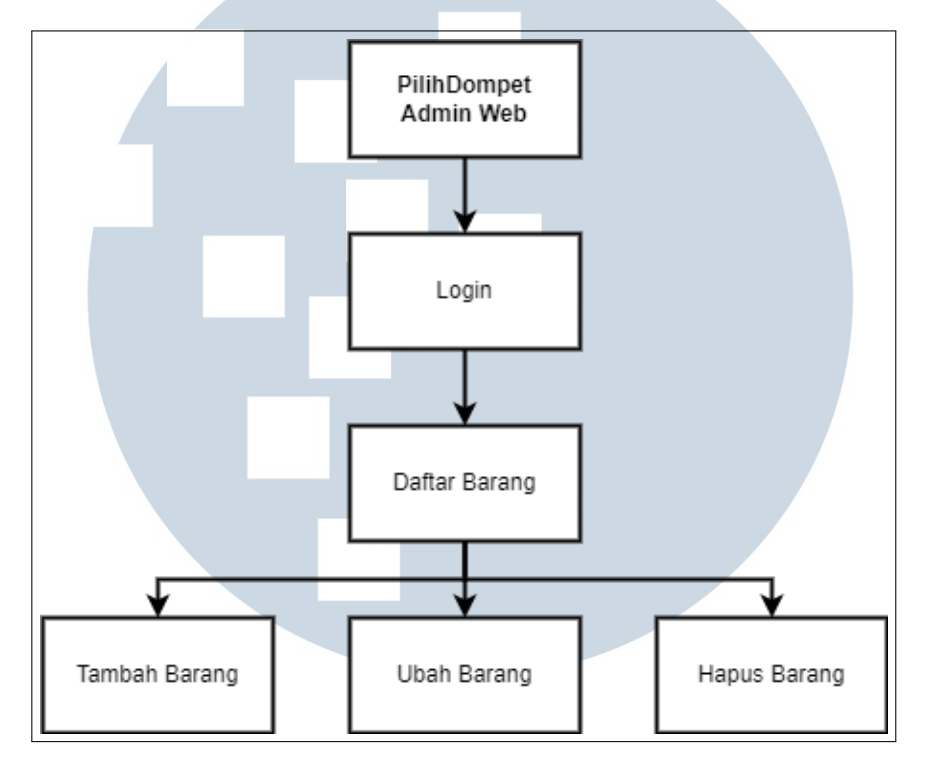

Gambar 3.2. Sitemap Halaman Admin

Gambar 3.2 merupakan *sitemap* dari halaman admin, admin harus terlebih dahulu login ke dalam sistem. Apabila berhasil, maka admin dapat mengakses halaman-halaman yang berada di bawahnya. Halaman daftar barang berisikan daftar dompet lokal dengan berbagai macam merek yang ada di dalam sistem. Berikutnya pada halaman tambah barang, admin dapat menambahkan data dompet seperti merek produk, nama produk, harga, kapasitas, dan ukuran. Selanjutnya halaman ubah barang, yang berguna untuk merubah isi detail dompet apabila terjadi kesalahan input. Kemudian ada halaman hapus barang, yang berguna untung menghapus daftar dompet yang sudah dimasukkan ke dalam sistem.

## 3.9 Flowchart

Berikut alur kerja dari sistem rekomendasi dompet lokal yang dibuat. *Flowchart* dibuat untuk memudahkan pengguna dalam memahami alur kerja sistem.

### 3.9.1 Flowchart Utama

Pada pengguna menggunakan sistem melalui web, pengguna akan ditampilkan di halaman utama beberapa merek dompet lokal yang disediakan oleh sistem. Setelah itu ketika pengguna memilih salah satu dari dompet tersebut akan ditampilkan detail dari dompet yang dipilih. Ketika pengguna menekan tombol rekomendasi, maka pengguna diarahkan ke halaman rekomendasi.

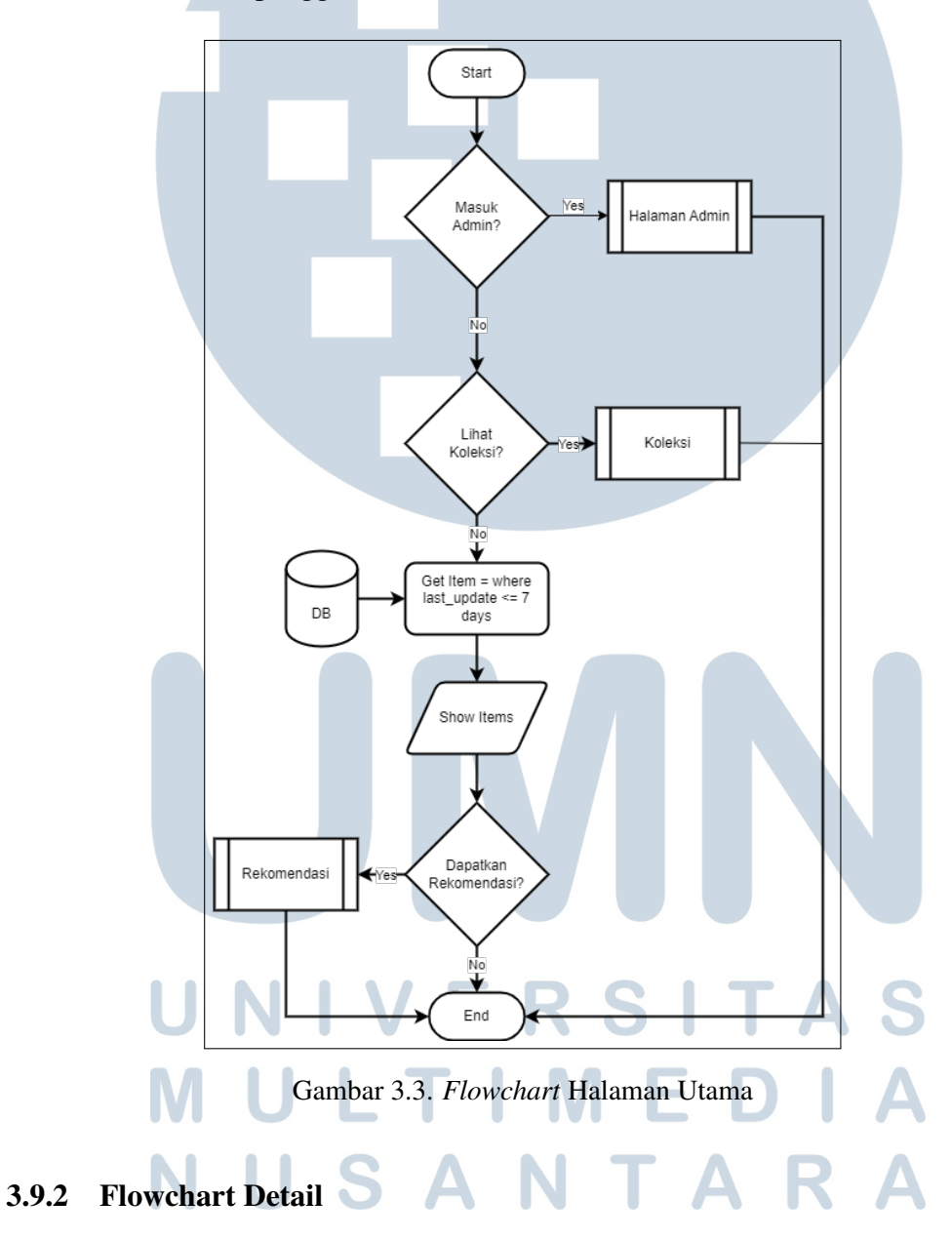

*Flowchart* detail dipanggil apabila pengguna ingin melihat dompet lebih detail. Pada halaman detail, pengguna dapat melihat detail dompet seperti merek,

kapasitas, dan ukuran yang sudah dimasukkan ke dalam sistem. *Flowchart* detail dapat dilihat pada Gambar 3.4.

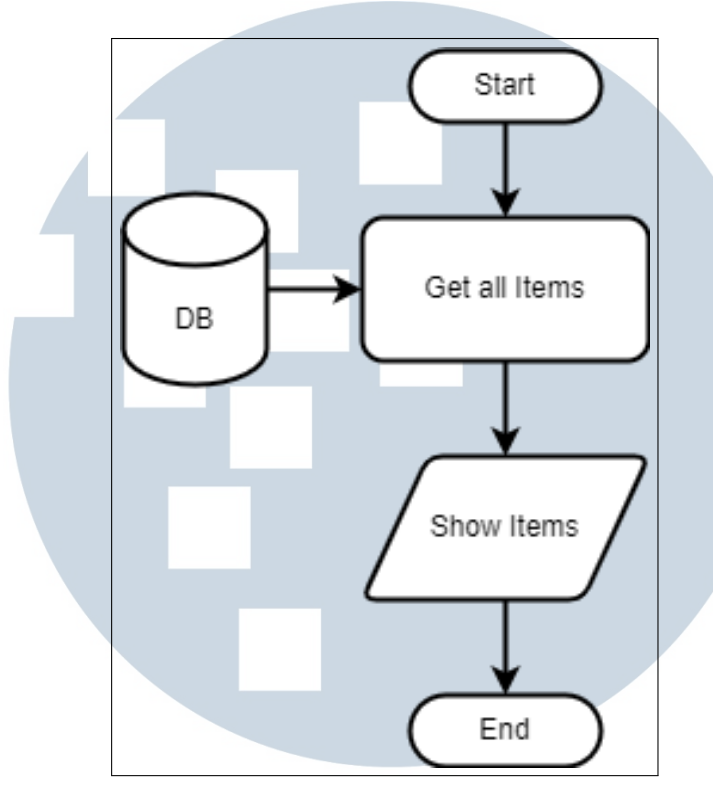

Gambar 3.4. *Flowchart* Halaman Detail

### 3.9.3 Flowchart Koleksi

Pada halaman koleksi, menampilkan seluruh daftar dompet lokal yang sudah dimasukkan ke dalam sistem. Dapat dilihat pada Gambar 3.5

# **NIVERSITAS NULTIMEDI** NUSANTARA

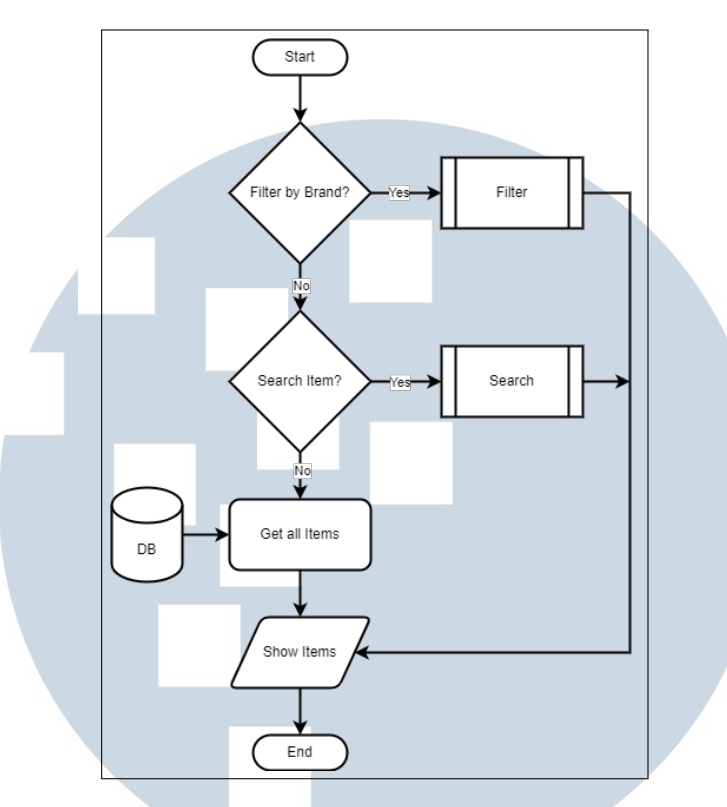

Gambar 3.5. *Flowchart* Halaman Koleksi

### 3.9.4 Flowchart Pencarian

Pencarian dapat dilakukan pada halaman koleksi, yang berguna untuk mencari merek atau nama produk dompet. *Flowchart* pencarian dilakukan apabila pengguna ingin melakukan pencarian dompet pada halaman koleksi dompet. *Flowchart* pencarian dapat dilihat pada Gambar 3.6

### **IV RS**  $\perp$ -F ULTI ME NUSANTAR

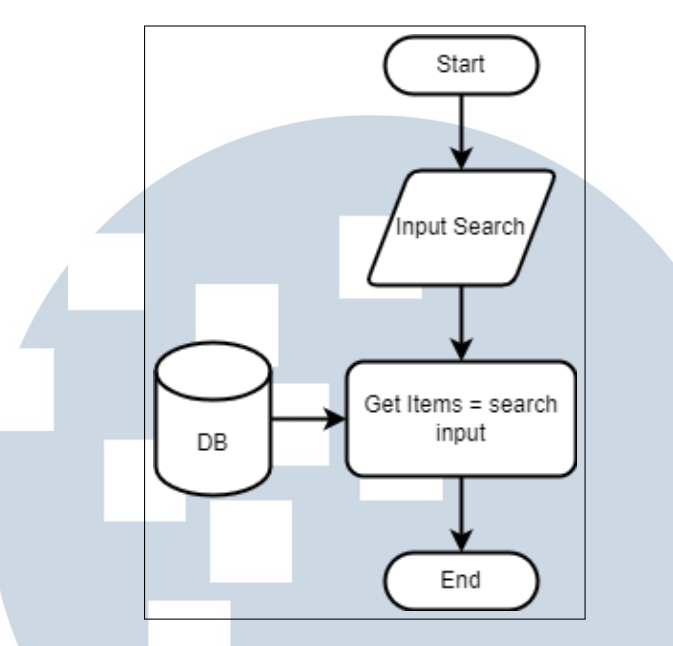

Gambar 3.6. *Flowchart* Pencarian

### 3.9.5 Flowchart Rekomendasi

Pada halaman rekomendasi, pengguna dapat memilih beberapa kriteria dompet yang di inginkan. Setelah pengguna mengisi kriteria yang tersedia dan menekan tombol dapatkan rekomendasi maka akan dilakukan perhitungan dengan metode SAW untuk mengetahui dompet mana yang cocok dengan kriteria yang sudah diisi oleh pengguna. Setelah perhitungan selesai, maka website akan menampilkan 6 rekomendasi dompet paling atas yang sesuai dengan kriteria yang telah dipilih oleh pengguna. *Flowchart* rekomendasi dapat dilihat pada Gambar 3.7

## $\overline{\phantom{0}}$ LTI **M** USANTAR

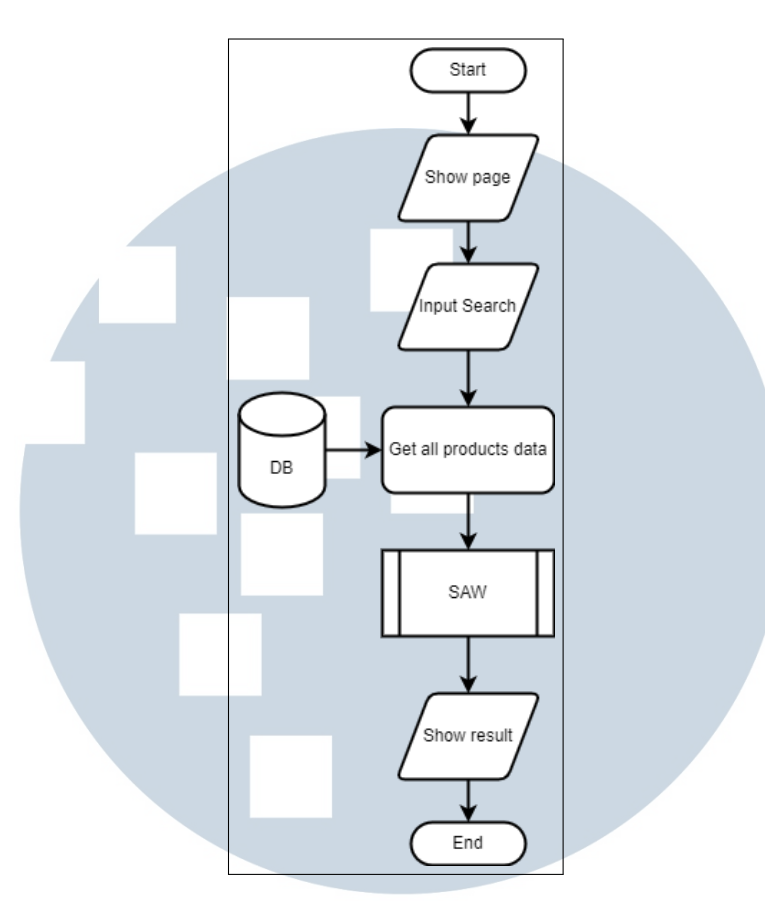

Gambar 3.7. *Flowchart* Halaman Rekomendasi

### 3.9.6 Flowchart Login Admin

Jika ingin masuk sebagai admin, maka admin harus *login* terlebih dahulu. Berikut ini adalah *flowchart* login admin pada Gambar 3.8.

# **NIVERSITAS NULTIMEDI** NUSANTARA

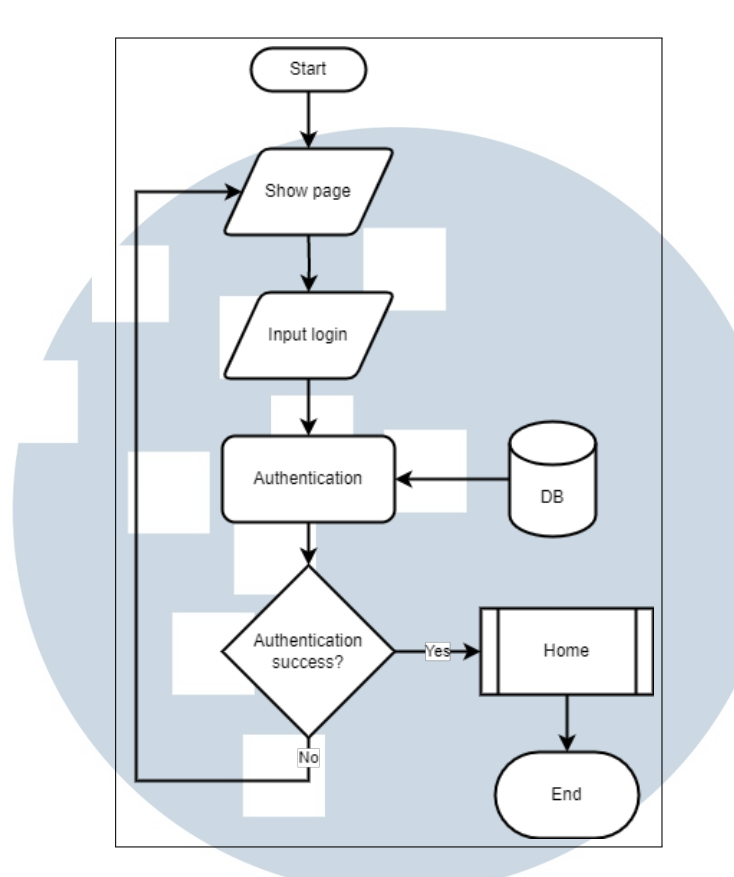

Gambar 3.8. *Flowchart* Halaman Login Admin

*Flowchart* tersebut menjabarkan proses login sebagai seorang admin. Admin akan masuk ke dalam halaman login, kemudian admin harus memasukkan email beserta dengan *password*. Apabila sudah benar dan sesuai, maka admin akan masuk ke halaman daftar barang, namun apabila masih belum benar, maka admin akan tetap pada halaman tersebut.

### 3.9.7 Flowchart Barang Admin

Setelah admin diarahkan ke halaman daftar dompet, admin dapat mengubah, menambah, dan menghapus data dompet. Data yang dibutuhkan untuk menambahkan data dompet yaitu nama dompet, merek dompet, harga, penyimpanan, ketahanan, perawatan, ukuran, dan gambar dari dompet bersangkutan

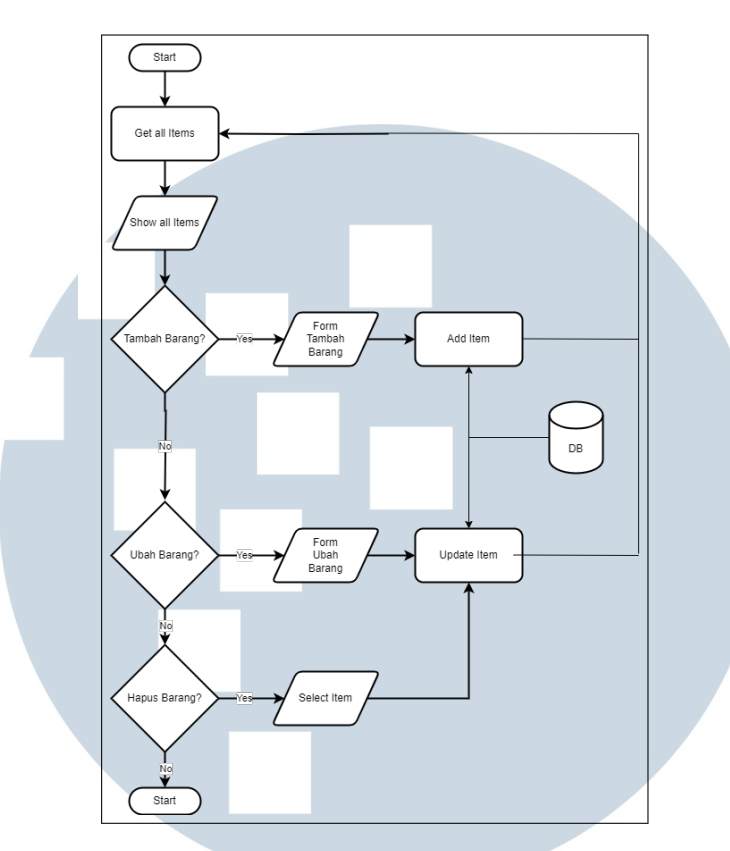

Gambar 3.9. *Flowchart* Halaman Barang Admin

### 3.9.8 Flowchart Metode SAW

Pada proses perhitungan menggunakan metode SAW, sistem dimulai dengan mengambil semua data dompet dari database dan sistem akan mengambil nilai dari kriteria dompet yang telah dipilih oleh pengguna. Kemudian sistem akan melakukan normalisasi bobot dan data pada kriteria yang sudah ditentukan. Kemudian normalisasi tersebut akan dihitung nilai akhir. Lalu dari hasil perhitungan tersebut akan menampilkan rekomendasi dompet sesuai dengan hasil kriteria.

## IULTI MED VUSANTARA

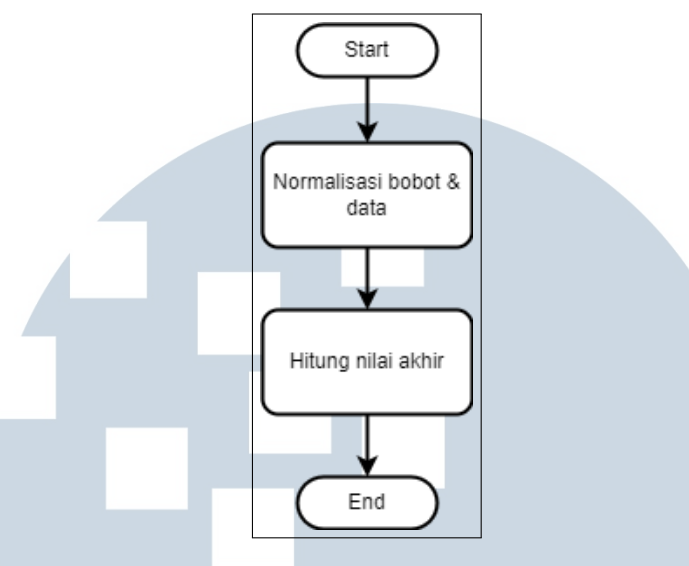

Gambar 3.10. *Flowchart* Metode SAW

### 3.10 Struktur Tabel

Struktur Tabel berguna untuk memetakan setiap elemen pada sebuah tabel data, dan kaitannya dengan tabel lainnya. Gambar 3.11 merupakan struktur tabel dari sistem rekomendasi pada penelitian.

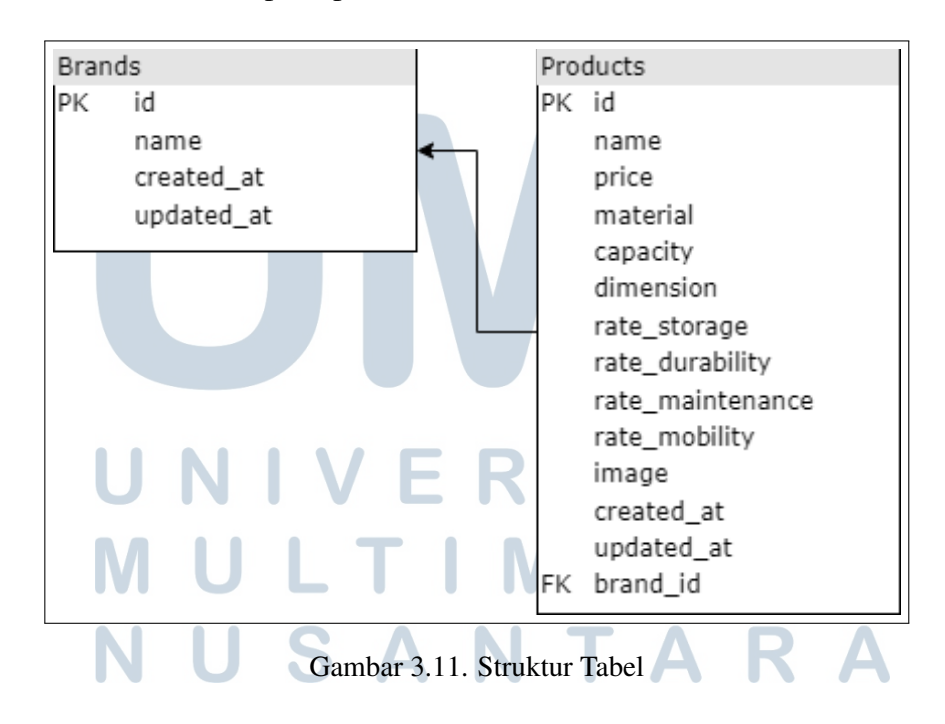

### 3.11 Mockup

*Mockup* adalah rancangan tampilan setiap halaman pada sistem yang akan dibuat. Berikut adalah *mockup* sistem rekomendasi dompet lokal yang akan dibangun

### 3.11.1 Halaman Utama

Pada halaman utama akan menampilkan beberapa merek dompet lokal yang tersedia dalam sistem rekomendasi dompet lokal yang akan dibangun. Terdapat beberapa tombol yang memiliki fungsi yang berbeda. Tombol koleksi akan mengarahkan ke halaman koleksi, tombol Rekomendasi akan mengarahkan ke halaman rekomendasi, tombol admin *login* akan mengarahkan ke halaman login untuk admin login. Ketika salah satu merek di pilih maka akan menampilkan beberapa jenis dompet lokal dari brand tersebut. Dapat dilihat pada Gambar 3.12

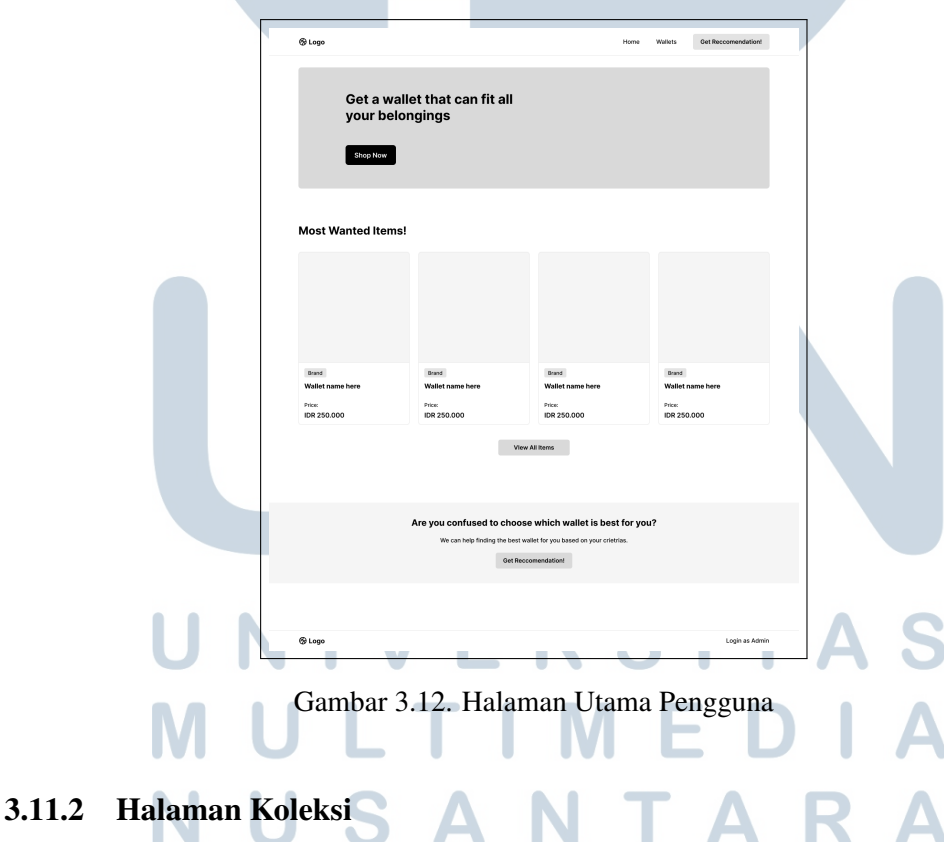

Pada Gambar 3.13 halaman koleksi akan menampilkan seluruh koleksi dompet lokal yang tersedia dalam sistem.

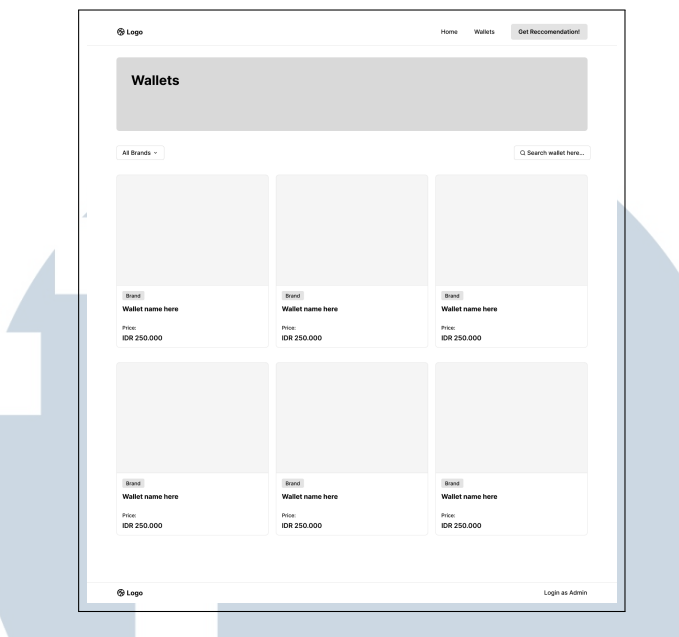

Gambar 3.13. Halaman Koleksi

### 3.11.3 Halaman Detail

Pada halaman dompet detail akan menampilkan beberapa kamera dengan merek yang dipilih sebelumnya. Dapat dilihat pada Gambar 3.14

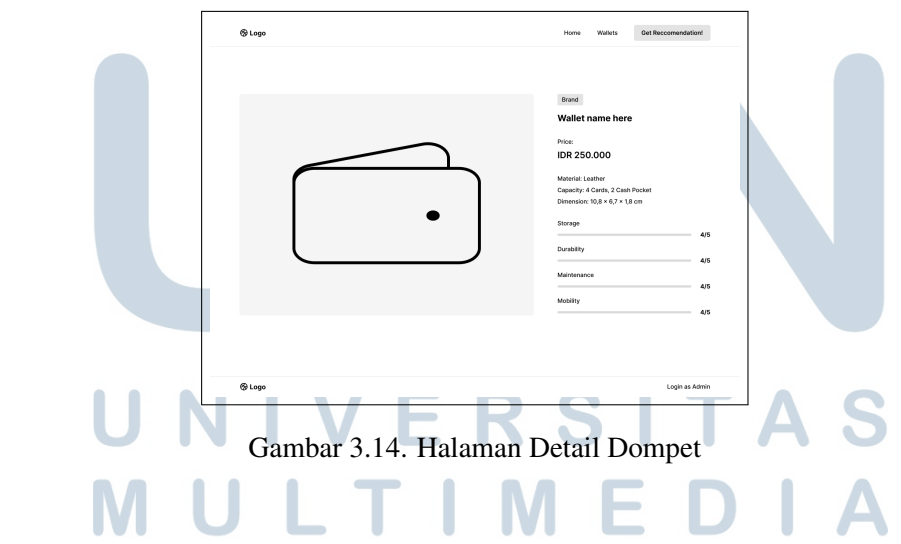

### 3.11.4 Halaman Rekomendasi

Pada halaman rekomendasi, user akan mengisi kriteria yang telah disiapkan pada halaman rekomendasi, ketika sudah mengisi kriteria yang tersedia, maka pengguna dapat menekan tombol Dapatkan Rekomendasi. Dapat dilihat pada Gambar 3.15.

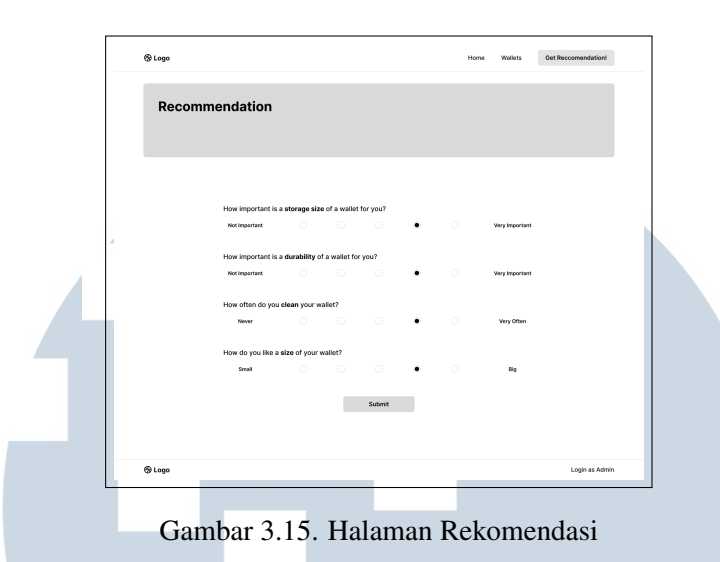

### 3.11.5 Halaman Hasil Rekomendasi

Halaman hasil rekomendasi akan menampilkan hasil dari perhitungan kriteria yang sudah dipilih oleh pengguna pada halaman rekomendasi. Setelah menekan tombol Dapatkan Rekomendasi maka akan ditampilkan hasil rekomendasi dibawah halaman rekomendasi. Dapat dilihat pada Gambar 3.16

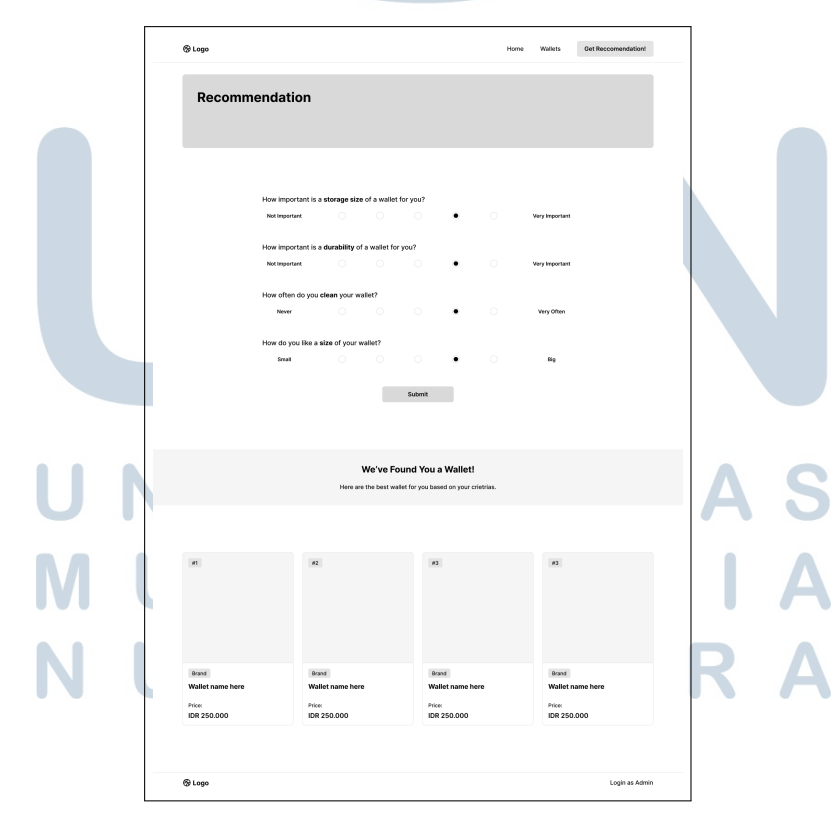

Gambar 3.16. Halaman Hasil Rekomendasi

22 RANCANG BANGUN SISTEM..., Wendy Ridzky Samudro, Universitas Multimedia Nusantara

### 3.11.6 Halaman Admin Login

Pada halaman admin login admin akan memasukkan email dan *password* yang sudah dibuat sebelumnya untuk melakukan *login* dan diarahkan ke halaman admin. Dapat dilihat pada Gambar 3.17.

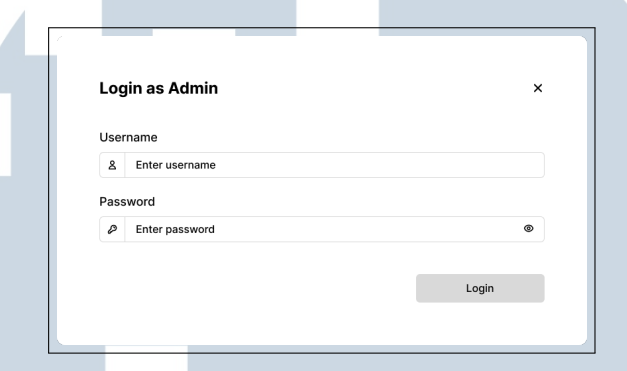

Gambar 3.17. Halaman Admin Login

### 3.11.7 Halaman Dompet Admin

Pada halaman admin akan menampilkan daftar dompet yang ada pada sistem rekomendasi, dan admin dapat menambahkan data dompet, mengubah data dompet, dan menghapus data dompet. Dapat dilihat pada Gambar 3.18.

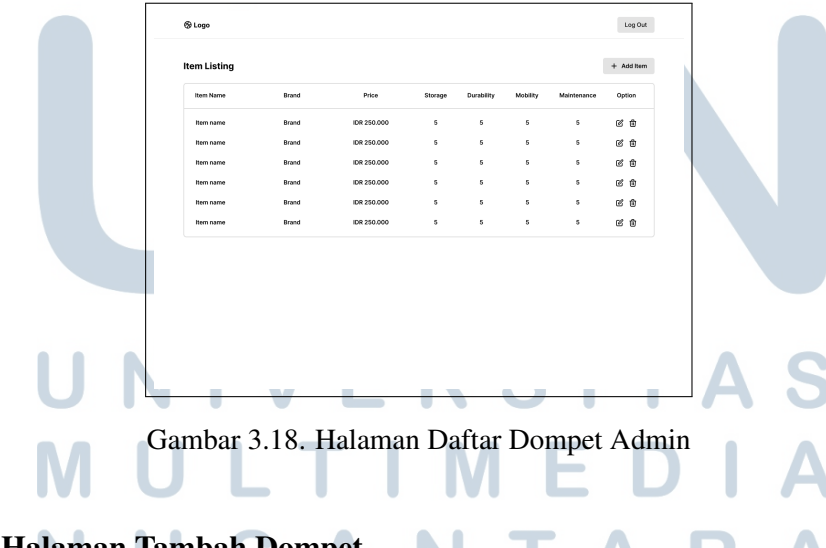

### 3.11.8 Halaman Tambah Dompet

Pada halaman tambah barang terdapat beberapa data yang harus diisi oleh admin, seperti gambar dompet, nama dompet, merek dompet, harga, material, kapasitas, dan ukuran. Dapat dilihat pada Gambar 3.19.

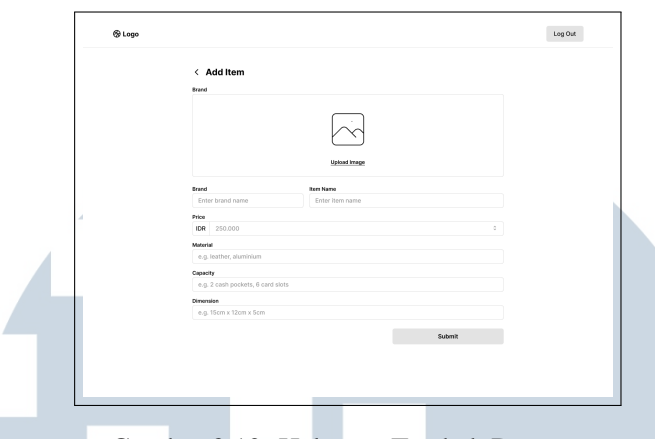

Gambar 3.19. Halaman Tambah Dompet

### 3.11.9 Halaman Edit Dompet

Pada halaman edit barang terdapat beberapa data yang bisa diubah oleh admin, seperti gambar dompet, nama dompet, merek dompet, harga, material, kapasitas, dan ukuran. Dapat dilihat pada Gambar 3.20.

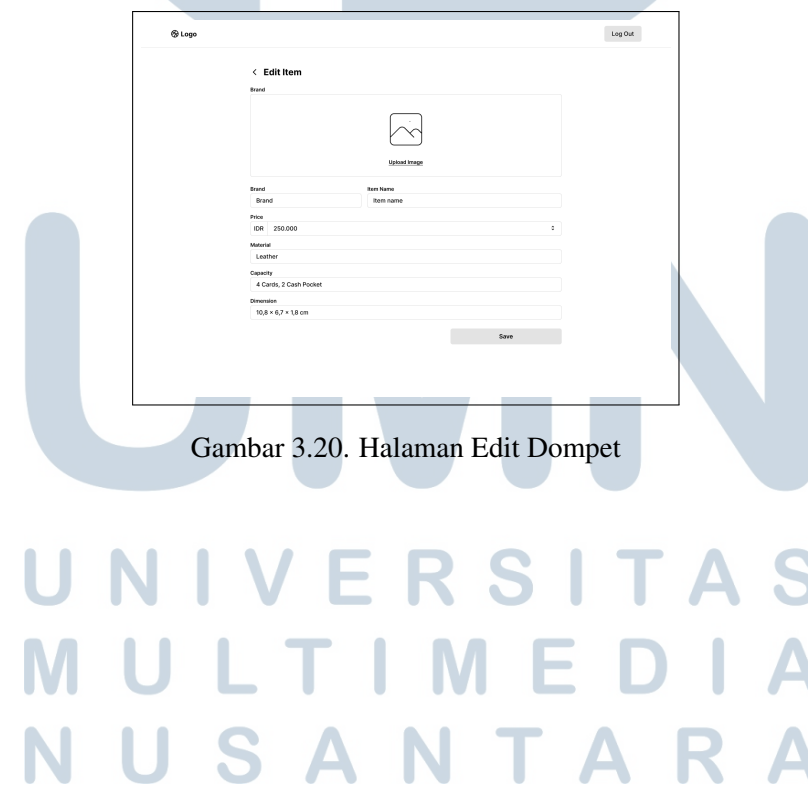